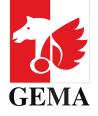

# HOW DO I REGISTER MY REPRESENTATIVES?

As at April 2023

## **HOW DO I REGISTER MY REPRESENTATIVES?**

- 1. If you represent a creator or a publisher, you need to create an account first; this process is different to previous years. With this account, you can register to be a representative.
- 2. From 5 April 2023, please click on www.gema.de/Mitgliederversammlung/Registrierung and then on Dann registrieren Sie sich bitte zunächst hier.
- 3. Please enter your personal details now. You can create your own password. Please note that it needs to contain at least 10 characters, including one special character and one number.

# **Online-Registrierung** für die Teilnahme an der GEMA Mitgliederversammlung 2023 Bitte geben Sie Ihre Mitgliedsnummer und das Passwort ein, das Sie mit der Einladung zur Mitgliederversammlung erhalten haben. Sie sind Verlagsmitarbeitende oder externe Urheber-Stellvertretende? Dann registrieren Sie sich bitte zunächst hier. Mitgliedsnummer (oder E-Mail-Adresse für Nicht-Mitglieder) 0 Passwort Sie benötigen Hilfe?

| Online-Registrierung                                                                                                    |                       |
|----------------------------------------------------------------------------------------------------|-----------------------|
| für die Teilnahme an der GEMA Mitgliederversamml                                                                                            | ung 2023              |
| Damit Sie als externe Urheber-Stellvertretende oder externe Verlagsmitarbeitende Stell<br>können, benötigen Sie einen persönlichen Account. | vertretungen anmelden |
| Dieser berechtigt Sie, nach erfolgreicher Bestätigung des Verifizierungslinks direkt z<br>Stellvertretung(en).                              | ur Eintragung Ihrer   |
| Weitere Informationen zur Stellvertretung finden Sie hier.                                                                                  |                       |
| Die von Ihnen angegebenen Daten werden nur im Rahmen der Mitgliederversammlu<br>anderweitig genutzt oder an Dritte weitergegeben.           | ng benötigt und nicht |
| E-Mail<br>mgvdigi+testuser10001@gmail.com                                                                                                   |                       |
|                                                                                                    |                       |
|                                                                                                    |                       |
|                                                                                                    |                       |
| Claudia                                                                                                    | _                     |
| Claudia                                                                                                    |                       |
| Vorname<br>Claudia<br>Nachname<br>Mustermann<br>Geburtsdatum                                                                                |                       |
| Claudia<br>Nachname<br>Mustermann<br>Geburtsdatum                                                                                           |                       |
| Claudia<br>Nachname<br>Mustermann<br>Geburtsdatum<br>15.01.2002                                                                             |                       |
| Claudia<br>Nachname<br>Mustermann<br>Geburtsdatum<br>15.01.2002                                                                             | 5                     |
| Claudia<br>Nachname<br>Mustermann<br>Geburtsdatum<br>15.01.2002                                                                             | 2<br>2<br>3<br>2<br>3 |

- 4. After you have completed your details, please submit the registration by clicking on **Account** erstellen. After that, we will send you an e-mail with an authentication link. Please confirm your mail address and begin the registration as a representative.
- 5. Log in to **www.gema.de/en/general-assembly/register** with your email address and the password you selected next.

| für die Teilnahme an der GEMA Mitgliederversammlung 2023                                                                          |                                                             |  |  |  |
|----------------------------------------------------------------------------------------------------|-------------------------------------------------------------|--|--|--|
| Bitte geben Sie Ihre Mitgliedsnummer und das Passwort ein, das Sie mit der Einladung zur<br>Mitgliederversammlung erhalten haben. |                                                             |  |  |  |
| Sie sind V                                                                                                    | /erlagsmitarbeitende oder externe Urheber-Stellvertretende? |  |  |  |
|                                                                                                    | Dann registrieren Sie sich bitte zunächst <u>hier.</u>      |  |  |  |
|                                                                                                    |                                                             |  |  |  |
| Mitgliedsnummer (oder E-M                                                                                                    | ail-Adresse für Nicht-Mitglieder)                           |  |  |  |
| Mitgliedsnummer (oder E-M<br>Passwort                                                                                             | ail-Adresse für Nicht-Mitglieder)                           |  |  |  |

6. As a representative, you first have to register by clicking on

Zur Anmeldung für die Mitgliederversammlung and enter the representation role(s) you hold. Only then will it be possible for you to register for the membership party and the preliminary and information sessions.

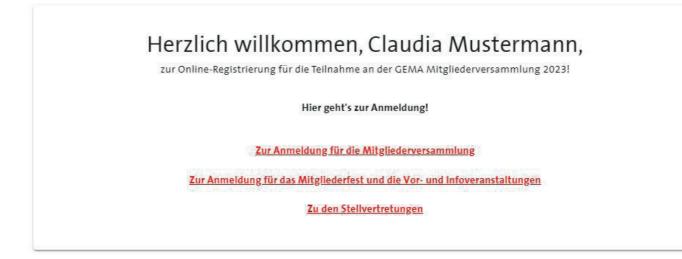

7. You can select in the next step whether you want to participate digitally (digital) or on site (vor Ort) at the General Assembly.

| Herzlich willkommen, Claudia Mustermann,                                                                                                    |
|----------------------------------------------------------------------------------------------------|
| zur Online-Registrierung für die Teilnahme an der GEMA Mitgliederversammlung 2023!                                                                          |
| In welcher Form möchten Sie an der Mitgliederversammlung teilnehmen? Ausführliche Informationen finden Sie <u>hier</u> .                                    |
| Für Urheber und Urheberinnen:                                                                                                    |
| Ich möchte am 10. und 11.05.2023 vor Ort an den Versammlungen der ordentlichen Mitglieder teilnehmen und einen oder mehrere Urheber/Urheberinnen vertreten. |
| Für Verlagsvertretende:                                                                                                    |
| Ich möchte am 10. und 11.05.2023 vor Ort an den Versammlungen der ordentlichen Mitglieder teilnehmen.                                                       |
| Ich möchte am 10. und 11.05.2023 digital an den Versammlungen der ordentlichen Mitglieder teilnehmen.                                                       |
| Ich möchte am 09.05.2023 vor Ort an den Versammlungen der außerordentlichen Mitglieder teilnehmen.                                                          |
| O Ich möchte am 09.05.2023 digital an den Versammlungen der außerordentlichen Mitglieder teilnehmen.                                                        |
|                                                                                                    |
| ZURÜCK                                                                                                    |

8. Once you have decided on the participation format, please enter the representation role(s) you hold. You will need the **membership number** of the members to be represented and the **password for the representation**.

This is located on the top right hand side of the invitation of the member that you want to represent.

By clicking on **Prüfen**, you get an overview of the details you entered.

## Registrierung von Stellvertretenden zur persönlichen Vor-Ort-Teilnahme an den Versammlungen der ordentlichen Mitglieder am 10. und 11.05.2023

#### Informationen zur eigenen Registrierung

- Name: Claudia Mustermann
- Geburtsdatum: 01.01.1958
- E-Mail-Adresse: nwolf4@gema.de
- Teilnahmeform: vor Ort
- Berufsgruppe, in der die Stellvertretung ausgeübt wird: -

#### Registrierung der Stellvertretungen | 0/10 möglichen Stellvertretungen

Bitte geben Sie die Mitgliedsnummer und das Passwort für die Stellvertretung des Mitglieds ein, das Sie bei der Mitgliederversammlung vor Ort vertreten wollen.

| 1/10   |           |
|--------|-----------|
| Mitgli | edsnummer |

Passwort für die Stellvertretung

PRÜFEN

Die stellvertretende Person ist weisungsgebunden. Die Registrierung als Stellvertreter/-in gilt jeweils nur für eine GEMA Mitgliederversammlung.

Angaben zur Überprüfung eines Interessenkonflikts (§ 27 Abs. 4 der Satzung)

## ZURÜCK

BECAUSE WE VALUE MUSIC | www.gema.de

 $\sim$ 

9. Does everything look correct? Then you can either complete the process by clicking on Abschicken or enter additional representation(s) by clicking on *Weitere Stellvertretung eintragen*.

## Registrierung von Stellvertretenden zur persönlichen Vor-Ort-Teilnahme an den Versammlungen der ordentlichen Mitglieder am 10. und 11.05.2023

### Informationen zur eigenen Registrierung

- Name: Claudia Mustermann
- Geburtsdatum: 01.01.1958
- E-Mail-Adresse: nwolf4@gema.de
- Teilnahmeform: vor Ort
- Berufsgruppe, in der die Stellvertretung ausgeübt wird: Komponisten

### Registrierung der Stellvertretungen | 1/10 möglichen Stellvertretungen

Bitte geben Sie die Mitgliedsnummer und das Passwort für die Stellvertretung des Mitglieds ein, das Sie bei der Mitgliederversammlung vor Ort vertreten wollen.

## 1/10 🔟

| - Mitgliedsnummer                                                             | Patrick Peters-1 |
|-------------------------------------------------------------------------------|------------------|
|                                                                               | Ordentlich       |
| <ul> <li>Passwort f ür die Stellvertretung</li> <li>Stuvwxvz&amp;2</li> </ul> | Komponist        |
| SLUVWXYZOZ                                                                    | 12               |

✤▲ WEITERE STELLVERTRETUNG EINTRAGEN

Die stellvertretende Person ist weisungsgebunden. Die Registrierung als Stellvertreter/-in gilt jeweils nur für eine GEMA Mitgliederversammlung.

10. Did you choose the wrong member by mistake? By clicking on the symbol **recycle bin**, you can delete the entry.

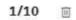

| – Mitgliedsnummer<br>1100            | Patrick Peters-1 |
|--------------------------------------|------------------|
| – Passwort für die Stellvertretung – | Ordentlich       |
| Stuvwxyz&2                           | Komponist        |

11. After you have entered all the representation roles you hold and have submitted the form by clicking on **Abschicken**, a summary of your entries will be displayed.

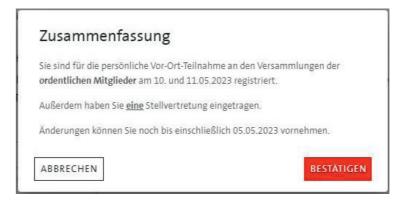

Please confirm the summary by clicking on **Bestätigen**. Only then your registration is complete and you are going to get an email confirmation automatically. In the next step, you can notify us about your attendance at the membership party and other preliminary and additional information sessions.

You can submit changes at any time up to the expiry of the registration deadline on 5 May 2023. If there are no other outstanding matters, we are going to send you an email after the registration phase has ended, on 6 May 2023, with an overview of your registrations.

If you want to participate **on site** in the General Assembly, please bring along the QR code included in the confirmation email (as a print out or digitally) and a valid photo ID. You also need your personal password from the invitation in order to participate in the General Assembly **on site** as well as **digitally**.

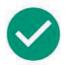

## Ihre Registrierung ist bei uns eingegangen.

Wir bedanken uns für Ihre Registrierung und freuen uns, dass Sie an der GEMA Mitgliederversammlung 2023 auf digitalem Weg teilnehmen.

Für Ihre Interaktionen im Rahmen der Versammlung benötigen Sie Ihr persönliches Passwort aus der Einladung.

Informationen zur Anmeldung am Tag der Versammlung und zum Ablauf finden Sie in Ihrer Einladung zur Mitgliederversammlung und hier.

Zur Anmeldung für das Mitgliederfest und die Vor- und Infoveranstaltungen

Logout 🗗

## HOTLINE / KONTAKT BEI FRAGEN

If you have questions on the registration, please send us an email to **mitgliederversammlung@gema.de** 

or

give us a call. You can reach us by calling **030 31879371**, Mon to Thur, from 9am to 5pm and Fri from 9am to 4pm.